WAKE COUNTY WakeID Portal: Find NC UID and Employee ID PUBLIC SCHOOL SYSTEM

Use WakeID to find your NC UID and your WCPSS employee ID.

1. Go to WakeID Portal, [http://wakeid.wcpss.net.](http://wakeid.wcpss.net/)

2. Enter your WakeID credentials.

3. Click Profiles.

4. Click My Profile.

5. Employee ID and NC UID are displayed.

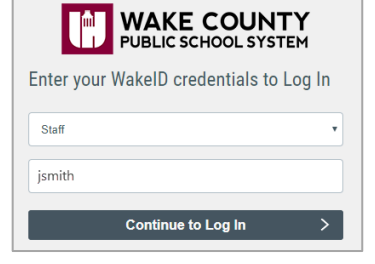

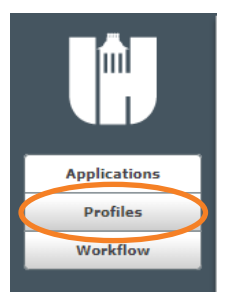

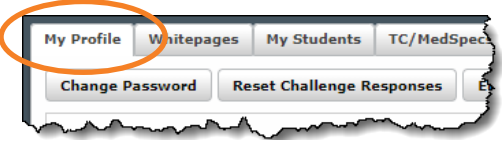

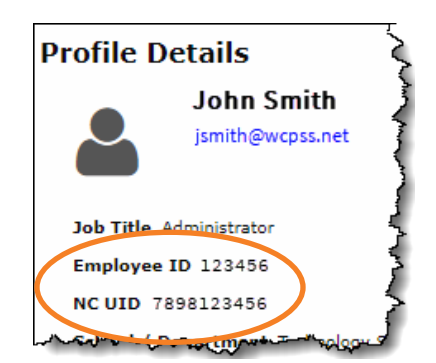